# **COMMODORE MAILINK**

NEWSLETTER OF MEETING 64/128 USERS THROUGH THE MAIL

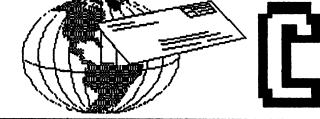

Fri

11-10-200(

## Meeting News November, 2006

"The Times They Are A' Changing" sang Bob Dylan decades ago. And today the same could be said, as it is time to announce some good news for our membership. We are fortunate that our very own talented member, Robert Snyder, has agreed to take the helm as of January, 2007. For five years, yours truly has held the office, and I feel it is time to let the younger generation have the opportunity to steer us in new directions, with fresh ideas and youthful enthusiasm. It must be added that I have enjoyed leading our club through the beginning of this century, and have every intention of maintaining my membership, barring some future comet or asteroid hit. So, Robert, we are all delighted to welcome you as the new President of Meeting 64/128 Users Through The Mail!

Some months ago I discussed with Arndt Dettke the possibility of running a series on his very versatile C64 image processor software known as GoDot in our newsletter, and of course he was as keen on the idea as were some members. Thus the "GoDot Tutorial" series will commence sometime in 2007. Arndt was kind enough to offer the latest version of GoDot to accompany the tutorial, so we will include a complete working copy of the software next year as well. He did say that the smaller version he calls "Tiny GoDot" is plenty for most users and that is what we will include FREE with one of our 2007 newsletters.

Since there is only so much room in a newsletter I have decided to let the BASICALLY SPEAKING column lie dormant for a while, thus opening up space for the above-mentioned GoDot. It was a tough decision whether I should torture members forever with the BASIC column, or expose members to this wonderful software that may change the way they compute. GoDot won.

We have enclosed for your convenience in renewing your membership a self-addressed, stamped, envelope (SASE). Accompanying the envelope is a note about fees, for those who don't want to fumble around looking through old check registers for amounts. We have managed to keep our costs at bay and thus have not increased our dues in some years. One more postage increase, though, might do it.

OK, everyone, this is a good issue, edited by our soon-to-be President, so relax and start reading.

Linda Tanner, President

FLASH: NOW YOU CAN ORDER WITH ONE CHECK! OUR MEMBERSHIP RENEWAL FORM ENCLOSED WITH A SASE <u>NOW</u> ALLOWS YOU TO ORDER WITH YOUR RE-NEWAL KEN BARSKY'S DISK VERSION CML WITH EXTRA.

#### BUSINESS OFFICERS:(addressei are in BIO'S)

PRESIDENT : Linda Tanner, tannerlj@yahoo.com Handles group business, compliments, complaints, threats, etc. TREASURER: Emil Volcheck, Jr. emilv@mercury.ccil.org receives dues, donations, balances bank account disburses monies; PUBLISHER/MAILER: Richard Savoy; RSavoy5578@netzero. net; prints and mails CML; sends late reminders;

ARCHIVIST and MANAGING EDITOR: David Mohr, tordronin@videocam.net.au; oversees receiving, maintaining and copying CML archives; backup editor,

MEMBER BIO EDITOR: Brian Vaughan: frogissam@bluecity. org; edits member addresses and BIO'S; denotes member as "Friendly Correspondent" in BIO's at member request; E-DDRESS EDITOR: Joseph Fenn, jfenn@lavanet; maintains email addresses of members; posts list online; WEBMASTER: Andrew Schwartz, andyschwartz@hotinail.com; maintains MaiLink website, http://mailinILvideocmn.net.au; QUESTION & ANSWER MAN: Rolf Miller; answers C= related questions of wide variety; rolfiniller@aol.com; YELLOW PAGES EDITOR: Richard Savoy, maintains resource lists of C= products and services, produces March/Septeinber Yellow Pages; RSavoy5578@netzero.net

MAILINK-ON-DISK EDITOR: Ken Barsky, creates disk ver-

sion of CML for subscribers; KBarsky@msn.com THE EASY WAY TO CONTACT OFFICERS: president@MAILINK@videocam.net.au vicepresident@MAILINK.videocam.net.au treasurer@MAILINK.videocam.net.au bioed@MAILINK.videocam.net.au emailed@MAILINK.videocam.net.au webmaster@MAILINK.videocam.net.au managingeditor@MAILINKvideocam.net.au diskeditor@MAILINKvideocam.net.au editor@MAILINKvideocam.net.au cOMMODORE MAILINK POLICIES and RULES:

The Commodore MaiLink (CML) is published every other month by Meeting 64/128 Users Through the Mail, copyright 2006 by "Meeting 64/128 Users Through the Mail", (MUTTM) All rights reserved. Permission given to reprint if credit is given to the "Meeting 64/128 Users Through the Mail". The names, "Meeting 64/128 Users Through the Mail" "Commodore MaiLink" and "CML" are also copyrighted. Any and all opinions expressed in this publication are the views of the authors, and in no way necessarily reflect the viewpoints, attitudes or policies Meeting 64/128 Users Through the Mail, unless so stated or indicated. Neither Commodore MaiLink nor Meeting 64/128 Users Through the Mail condones piracy of copyrighted software or other material. All programs published are with the permission of the author, or are to the best of our knowledge, in die public domain. Software offered for sale is said by the seller to be either public domain, or if commercial, is the original disk with original documentation. All manuscripts or any material for review or publication should be sent to the editor of the next issue. Commodore MaiLink reserves the right to edit submissions. Members may place free Commodore BUY, SELL, TRADE ads in the MaiLink. Send disk file or short note of ad to next editor.

人 解剖器的 建碱酸钙 机转变性系统变

#### EDITOR GUIDELINES: (abbreviated version))

Editing a newsletter involves collecting articles, programs, and other items, then placing these items in printed newsletter form. An editor may opt for the "cut and paste" approach, where articles, once printed, are literally cut and pasted onto each "master page". Or, publishing software may be used.

Editor should where possible use the two-column per page and right and left page margins, except page 2, should be no less than 3/4 ". Most text should be 12 point or larger and a good rule of thumb is to use no more than three fonts per page.

Requirements for the Editor include, regular columns such as TWS, geoPublish Tutorial, BASIC, and Q&A DESK, and if submitted, ARCHIVES, BUY/SELL/TRADE ads, Treasurer's Report, Obituaries, Announcements, Address Changes, and New MemberBIO's. Also the Editor <u>must</u> detail the computer system, including software and hardware and printer used in the production of the current newsletter, as well as name, requirements, and deadlines of next editor. This could be in two separate columns: "The Editor's Desk" and "The Next Editor". If as Editor, you receive more than enough to fill pages 3-18, you will then forward to next editor the excess submissions.

The Editor should edit each item as it arrives, creating a diskfile and a backup diskfile, making certain a TWS version, or TRUE ASCII, of all disk files is (also) created. A good, clean "master copy " on single, unfolded sheets, printed on one side only and protected by cardboard should be sent to our Mailer, Richard Savoy, by the first day of the month you are editing. NOTE #1 TWS or TRUE ASCII diskfiles should be sent to CML Disk Editor, Ken Barsky. NOTE #2: to include a color page, send 100 completed sheets of that page, printed on both sides (ready for insertion into CML), along with the "masters". If you are new at editing, a second copy of CML (copied on the back of junk mail is OK) should also be sent to the President for proofreading purposes.

Always keep your backup disk in a secure place until the MaiLink is in the hands of members. If you suddenly realize it is near the first of the month, and you are running late, notify the President who can help expedite matters.

#### HOW TO JOIN M.U.T.T.M.

Send completed application, with check or money order made payable to Emil Volcheck, Jr., to: President, R1 Box 120T. Black, MO 63625, USA. Dues are \$15 USD for continental U.S., \$17 US for Mexico and Canada, \$25 US for all others. Add \$10 for MailinkOnDisk, \$3 for "free" disk. You will receive Commodore Mailink in January, March, May, July. September, and November, plus COMMODORE YELLOW PAGES and BIO's in March and September. Enjoy.

Commodore Mailink, Nov. 2006 pg. 2

#### DON'T FORGET TO RENEW YOUR MUTTM MEMBERSHIP By: Rob Snyder

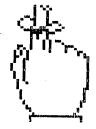

As this is the November issue, now is the time to renew your membership in Meeting 64/128 Users Though the Mail.

I don't think enough is said about the benefits of belonging to MUTTM. Many members join because of our newsletter, MAILINK, but the MAIN purpose of the club is to promote correspondence between commodore computer users. With membership, you not only get a bimonthly 18(?) page newsletter, but a semiannual list of other 64/128 users, their equipment, and hobbies. This allows all of us to find the 64/128 user(s) with whom we have the most in common computerwise to coorespond with. In addition, a 'yellow pages' of people and organizations to help us c= users continue to use our machines with hardware, software, and repairs.

Again for 2007, there is NO change in dues. I hope everyone will renew their membership in MUTTM as a way to keep in touch with 64/128 users. There is an envelope with a renewal form to keep your membership going as easy as possible.

As the 64/128 platform gets older, there are less of us computing with our beloved machines. While I hope ALL will continue to do so, I hope even those who do not use 64's and 128's, will continue to write to MUTTM members and may even keep up their own memberships in order to stay in contact.

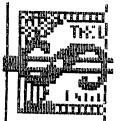

## NEW MEMBER BIO

Jane M. Voskamp-Jones (JMV Graphix) PO BOX 635 Enfield Plaza 5085, South Australia: Phone: 61 8 8260 4062. Occupantions: artist, computer artist, author, publisher, GEOSGenie, plus JMV Grafix CEO; Computer equipment: C64, C128D; 1541, 1571, 1581, 1750- 512K & 1 Meg drives; MPS 1250, Brother HJ400 Inkjet printers w/Super Graphics Jr. interface; additional commodore equipment listed are: HandyScanner, PageFox, Action Replay V5 cartridge, 1351 & CMD Smart mice? Noncommodore computer equipment listed (and shared with husband David): 3 PC's with printers, scanners, laptop, and Flashdrives. She has a special computer interest in graphic artwork, writing, and publishing. She writes the MaiLink's Geos article and publishes and makes available her own line of commodore and Geos info books. Her non-computer interests are listed as real painting (oils, acrylics, watercolors) and breeding Burmese cats. email: jmvgrafix@yahoo.com.au

WELCOME

NEW ADDRESS

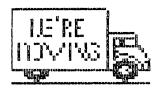

Bryan Pope, 506 S. WhitenHorse Pike, Apt. G1 Stratford, NJ 08084-1505.

FEATURE ATTRACTION Las Vegas CommVEX 2006 Starts on page 11

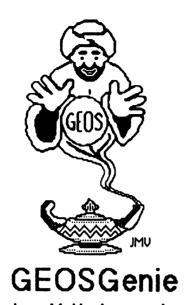

#### by Jane M. Yoskamp - Jones

#### **Viewing and Printing Fonts - Part One**

So you want to use some of your newfonts, but what do they look like? You don't know yet?, okay then. The chances of you using one when you have no idea of its typeface is pretty remote isn't it?. I have already discussed in detail how I have gone about printing fonts in "All About GEOS Fonts' in 'The World of GEOS HandBook II' (\*\*) so I won't go over that again here [sigh of relief].

Some of the programs we will take a look at now will help you view and 1 or print out a hardcopy of that mass of fonts you have been collecting. There are ways and means of doing everything in GEOS.

#### FONTVIEW+

FONTVIEW+ v1.5 by Christopher Flynn, Emperor Software This 40 column Application program was published on RUN Power Pak II 1989, with the Correction for the + part on GeoWorld disk #3. On double-clicking on the file to start the program, the screen is redrawn and a menu is at top left corner with File and View to select from.

The File menu gives you Quit, Info and Help. Help has a list of keyboard shortcuts for the users convenience. Click on View to bring up a DBGetFile box listing the available font files on the current disk. The usual gadgets of Open, Disk, Drive and Cancel are available.

| File : View |                                                           | CURR          | ENT FOR | IT: MISTER | G CHR+   | P.S.12 |
|-------------|-----------------------------------------------------------|---------------|---------|------------|----------|--------|
| ab©defgr    | FGHIJKLMN<br>I <sup>wst</sup> jk1mnop<br>390!#\$%&`(<br>, | QRETURN RUN t | uvwxyz  |            |          |        |
| 🗆 BOLD      | I IIARS                                                   |               |         |            | UNDERLIN |        |
| (C) 198     | 8 EMPEROR                                                 | - Font        |         | 1989 PI    |          | AZINE  |

Select your font and click Open. The program displays the lowest font size available in the viewing area on the screen (picture not shown to scale). The alpha-numeric range of the font is shown. The current fontname is displayed in the top right of screen, along with the current point size (P.S.#).

Below the viewing area are the Style gadgets for your use, such as Bold, Italics, Reverse, Outline, and Underline. They pretty much do just that to the font in the screen display. Your pointer is constrained to this area until you exit.

To the right of the Style gadgets are an X, P, -, + in boxes. The P is to print the display to your printer, make sure the printer is on and the paper ready first. The - *i* + are to decrement *i* increment the font size so that you can view it in it's entirety. The X, yes well, that is the exit gadget, and your only way out of this area.

When you exit, the DBGetFiles box is redisplayed to select the next font. Click the Cancel gadget to exit the box. Select Quit from the File menu to exit to DeskTop. All in all, a fairly helpful and supportive program for the average user.

Note : The Power Pak II was available back then from CMD : Creative Micro Designs Inc. PO Box 646 East Longmeadow MA 01028 USA.

But now days you should probably make enquiries with Maurice Randall of Click Here Software Company PO Box 606 426 Sumpter Street Charlotte Mi 48813-0606 USA to find out if this package is still available today.

Allow for conversion to US dollars, and bank charges. Enquire for details on current prices and freight charges. The correction {+} file could be more difficult to find though

GEOSGenie continued on page 5

#### GEOSGenie continued from page 4 SHOWFONT 128

SHOWFONT 128 v1.5 by J>rgen Eckel, of German PD. This 40/80 column Desk Accessory program experiences some corruption of your DeskTop screen in both modes when you run it, but otherwise seems to operate fine. There is a pause while the program activates.

Two menus are presented Zeichensatz and Spezial (that's their spelling). The Spezial menu has Info and Verlassen (quit) available. Info gives the font buffer sizes of the major Application programs in GEOS. These are much the same as those given in the section Fonts That Don't Fit' in 'The World of GEOS HandBook I'. I must admit that I don't know the real translation of the German words but it didn't seem to matter in the use of the program and it was straight forward in operation.

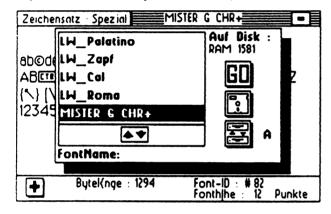

The Zeichensatz menu has Wohlen and brings up a DBGetFiles box listing the fonts on the current disk. The gadgets available are GO (Open), a Disk, and swap Drives pictures, for drives A and B only. Select your font and click GO. The font is then displayed in it's lowest

point size in the viewing area. This program only displays the font, it does not let you print it out however.

The square in the upper right corner has the same function as the exit square on the NotePad and DeskTop programs in GEOS. You have also used similar in the Photo Manager and the Info box A + gadget in the lower left is to increment to the next point size to view. The number of bytes in the font is given by Bytek nge : #, and the Font ID number and Fonth|he Punkte {point size} are given at the lower right. {The following diagram is not to scale}.

The < and > signs used in the above text are our GEOS representations of specialized characters in the German GEOS and German fonts.

#### SHOW FONT

SHOW FONT VI.4 by Falk Rehwagen, of German PD This 40/80 column Application program when run displays a banner across the bottom of the screen with author information. A DBGetFiles box is in the centre of the screen listing the font files on the current disk, with the usual gadgets of Open, Disk, Lf-werk {Drive}, and Cancel.

This program works with drives A, B, and C. This program also only displays the font, it does not let you print it out.

Select your font and click Open, and your font is displayed in the viewing area with a range of gadgets on the right side (diagram at below right). You can select from the Schriftstil (style) of normal (which is the default), kontur (outline), kursiv (italics), invers (reverse), lett (bold), unterstr (underline). An easy guess really, as it seems to be pretty standard.

Below the style gadgets is Punktgrje (point size) with little arrow gadgets so that you can increment and decrement the point size to view the whole font. Below that is anderer Font (another Font) gadget, and verlassen (quit). Everything does pretty much as you would expect. Click on anderer font to bring up the DBGetFiles box for the next font, or verlassen to quit back to DeskTop.

- To be continued in Part Two -

| Muster der Schrift: MISTER G CHR+                                                                                                    | Typ: normal                                                                                                    |
|----------------------------------------------------------------------------------------------------|----------------------------------------------------------------------------------------------------|
| !" <b>*\$%&amp;`()</b> [ <u>EMIFT</u> ]+,←./0123456789:;;(R\$K=čR\$K?<br><b>©</b> =AB[ <u>CTEL</u> ]DEFGHIJKLMNOPQ[ <u>RESTORB</u> ][ <u>SPRCE</u> ]TUV<br>WXYZ[\]↑<br>'ab©defgh <sup>mst</sup> jk1mnopq[ <u>RETURB</u> ] <sup>RUB</sup><br>~ | Schriftstil:<br>A normal<br>Geoleon<br>Azosti<br>fett<br>unterstr.<br>Punktgr[~e:<br>A 12 \rightarrow<br>anderer Font<br>Verlassen |
| ShowFont Version 1.4 - (W) 1992–94 Falk<br>D-04103 Leipzig, Wintergartenstra~e 2/107, Tel.: ()                                                                                                    |                                                                                                    |

GEOSGenie continued on page 6

#### GEOSGenie continued from page 5

#### Readers Three Wishes And All That...

Send in your comments, or great GEOS discoveries, and I will respond when I can in this column, unless you wish a private reply, in which case please send a SSA (Business)E and I will write you back. You can even just let me know if you are enjoying the column.

GEOS Genie PO Box 635 Entield Plaza 5085 South Australia Telephone International 61 8 8260 4062 (just kidding, I don't expect you to call this time zone) imvgrafix@yahoo.com.au

For more information on converting graphics across many formats refer to the sections 'Converting Graphics, Parts 1-8' in the 'GEOS UnPlugged V' HandBook.

For more information on using Photo Manager, refer to the sections 'Photo Manager, Part I Introduction' and 'Photo Manager, Part 2 Using Albums' in 'The World of GEOS HandBooks II & III'.

For more information on the VDC RAM on C128, refer to the section 'VDC Chip, 80 column' in 'The HandBook of the Commodore 128'

For more information on the differences between multi-color memory and hi-res graphics, refer to the sections on 'VIC-II Chip' in 'The HandBooks of the Commodore 64 & 128', and also 'GeoPaint Part 2 - Color and The VIC-II Chip' in 'The World of GEOS HandBook III'.

For more information on VLIR files, refer to the section on 'Examining GEOS Disks' in 'The HandBook of Commodore Disks'

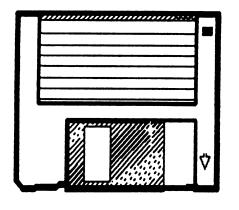

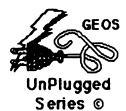

#### All HandBooks Available

The following Series of HandBooks are all still currently available. Enquire for an order form, or more details on contents :-

| The World of GEOS HandBook I, & Disk | <b>*\$</b> 15:00 |
|--------------------------------------|------------------|
| The World of GEOS HandBook II        | +\$15:00         |
| The World of GEOS HandBook III       | <b>*\$</b> 15:00 |
| The HandBook of Commodore Disks      | +\$15:00         |
| The HandBook of the Commodore 64     | <b>*\$15:00</b>  |
| The HandBook of the Commodore128     | <b>+\$</b> 15:00 |
| GEOS in Review                       | <b>+\$1</b> 0:00 |
| GEOS UnPlugged I                     | +\$15:00         |
| GEOS UnPlugged II                    | <b>+\$</b> 15.00 |
| GEOS UnPlugged III                   | <b>+\$1</b> 5·00 |
| GEOS UnPlugged IY                    | <b>*\$15</b> :00 |
| GEOS UnPlugged Y                     | <b>+\$1</b> 5:00 |

\*US dollars preferably on Bank cheques \*Overseas Orders add US\$5:00ea P&H {Unless ordering more than one, - negotiable} {Personal cheques not accepted} Cheques Payable to Jane M. Jones

All STILL Available direct from :-

JMY Grafix POBox635 Enfield Plaza 5085 South Australia Internal I Telephone 61 8 8260 4062 jmvgrafix@yahoo com.au

> The World of GEOS HandBook © Series

A 'HANDY FILER' PROGRAM BY: CSASBA A. CSASZAR AND EDITED BY ROB SNYDER

MY OTHER FAVORITE PROGRAM (BESIDES TWS) IS: "HANDY FILER". IT WAS PUBLISHED BY COMPUTE!'S GAZETTE'S (CG!'S) JANUARY 1989 ISSUE.

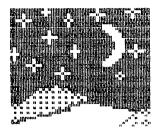

AS DESCRIBED IN THE CG!'S ARTICLE,'"HANDY FILER" BY WALTER L. SMITH, JR. KEEPS TRACK OF YOUR BASEBALL CARDS, EXPENSES, COMPUTER MAGAZINES-- ANYTHING AT ALL -- IN AN EASY-TO-USE FILE MANAGER THAT ALLOWS YOU TO ENTER, SORT, AND PRINT YOUR DATA. IT HAS CLEAR MENUS AND PROMPTS TO MAKE THE PROGRAM A JOY TO USE.'

I HAVE ALL MY IMPORTANT ITEMS ON DISKS, THAT NEED SPECIAL SORTINGS. JUST TO ILLUSTRATE ONE, MY BANK ACCOUNTS ARE LISTED IN NINE COLUMNS.

1: BANK'S NAME, 2: TYPE OF ACCT., 3:ORDER NUMBER, 4: ACCOUNT NUMBER, 5:LENGTH OF MATURITY, 6: MATURITY DATE, 7:INTEREST RATE, 8:AMOUNT (ADDREVIATED), 9: NOTES.

AFTER ENTERING THE DATA, IT MAY BE SORTED IN ANY COLUMN ORDER. I USUALLY SORT FIRST 3:ONE TO 20 OR MORE, NEXT 6:MATURITY DATE, THEN LASTLY 1:BANK'S NAME AND 6:MATURITY DATE.

IT WORKS GREAT! I AM USING THE SYSTEM FOR SEVERAL OTHER WAYS; EACH ON ANOTHER DISK. THIS IS A SAFE WAY, SINCE HARDLY ANYBODY KNOWS HOW TO USE A COMMODORE ANYMORE. YOU DON'T HAVE TO WORRY TOO MUCH ABOUT HACKERS!!!

I HOPE SOME OF OUR MEMBERS WILL FIND USE FOR THE HANDY FILER. THE  $\frown$  POSSIBILITIES ARE ALMOST LIMITLESS, WITHOUT USING SPREADSHEETS!

#### ANOTHER HAT IN THE DATABASE RING BY SY GERR

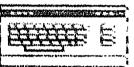

MY FAVORITE SERIES OF PROGRAMS IS DATAFILE, A POWERFUL DATABASE WRITTEN BY MIKE KONSHAK. WHEN WE WERE AN ACTIVE CLUB, WE ATTEMPTED TO CONTACT HIM WITH ZERO RESULTS. THE PACKAGE INCLUDES PROGRAMS TO CREATE, MAINTAIN, AND PRINT REPORTS OR MAILING LABELS, AS WELL AS PROGRAMS TO REVISE FILE LAYOUTS OR CLONE ALL OR PARTS OF FILES.

I USE DATAFILE TO KEEP MAILING LISTS FOR MY DAUGHTER'S BUSINESS (BIRCHMOUNTAINPOTTERY.COM) WHICH REQUIRES TWO MAILINGS A YEAR TO APPROXIMATELY 2400 PEOPLE IN CT AND MASS. THE WORK IS DONE ON A SX64 AND AN AT&T MODEL 473 PRINTER.

WHEN OUR CLUB (*CRCCC*) WAS REALLY FLYING, WE HAD ABOUT 60 MEMBERS (INCLUDING *R*ICHARD SAVOY, WHO YOU MAY KNOW, AND *B*ILL *R*OBBLETS WHO YOU MAY NOT KNOW). *N*OW, THE FIVE OF US GET TOGETHER ONCE A MONTH AT A PIZZA PLACE TO DISCUSS OLD TIMES AS WELL AS THE *PC*.

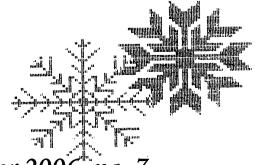

## BASICALLY SPEAKING

Our C128 program this time is an abbreviated version I am writing for myself--a program whose printout would never fit on a couple of pages. There was a little-known, brilliant scientist who was lived from 1888 to 1971, who invented a microscope which had nearly 6,000 parts, and which magnified living objects up to 60,000 (yes, sixty thousand) times their normal size. Royal Raymond Rife made a number of inventions, but it was his microscopes for which he is most famous. Not only could he magnify living bacteria, viruses, and the like, but he developed a method of determining the individual spectroscopic signature of each microbe, molecule or cell. With the knowledge of the unique vibratory rate of each molecule or organism, he made use of resonance and harmonics to either kill the "bad" bugs, or to enhance the desired organisms, cells, or molecules. In our program "HARMONIC128" we use some of the very frequencies he compiled, although the wavelength of the actual frequency, by itself, is too long to be effective and needs accompanying resonant harmonic frequencies to actually work. But our little program will demonstrate a few barebones basics of Rife's work. The principle can be illustrated by using an intense musical note to shatter a wine the molecules of the glass are already oscillating at some harmonic glass: (multiple) of that musical note; in other words, they are in resonance with it. Because everything else has a different resonant frequency, nothing but the glass is destroyed. There are literally hundreds of trillions of different resonant frequencies, and every specie and molecule has its very own, and it took Rife many years, working 48 hours at a stretch sometimes, to discover the frequencies which specifically destroyed polio, herpes, influenza, and many more.

With the fact of three separate SID voices in mind, a little tweaking of this program could actually do much more, such as create some of the very harmonics discovered by Rife, so since we utilize only one SID voice, we'll consider our program a "harmonics-lite" version.

Line 2 is housekeeping, including the READing of DATA statements, and lines 4-7 place dialog-box-like text on screen. Line 8 encloses a border around the non-graphics screen "window" created by line 10. Lines 12-17 allow all possible selections to appear to scroll through our "window" and accomodate the user's corresponding keypresses. When a choice is made, then line 18 takes over, clearing the screen (in the window only) and prepares the user for the appropriate tone (frequency). Line 20 causes the appropriate tone/frequency to sound for 5 minutes, then the window is cleared, and instructions given.

One new technique in this program is the illusion of scrolling through items in a "window" created in our 80 column screen. Study the code in lines 12-17 to see that with each spacebar press, a new category item is displayed in the window, and rapidly pressing the spacebar creates the illusion of scrolling.

Hopefully some of you out there have enjoyed reading this column as much as I have writing it. Funny thing, I thought the purpose of it was to teach a little BASIC to others, but have found that I learned a whole lot and keep realizing what an incredible amount there is still to learn about programming. Just think: subjects we never even touched include bit-mapping the C128's 80 column screen, advanced sound programming of our SID chip where we would apply filters, and higher mathematics. There is more but that is just a sampling that will have to wait until after the GoDot Tutorial runs its course. As actor-turned-politician, Arnold Schwarznager, said in a movie, "I'll be back."

## "HARMONIC128"

#### by Linda Tanner

2 DIMHM\$(20).HM(20):SCNCLR:VOL15:ENVELOPE4:COLOR6,8:COLOR5,13:FORA=1TO20 :READHM\$(A),HM(A):NEXT 4 PRINTTAB(22)"READY FOR HARMONICS SESSION? (Y/N) " 5 GETQ\$:IFQ\$<>"Y"ANDQ\$<>"N"THEN5 6 IFQ\$="N"THEN98 7 SCNCLR: PRINTTAB(22) 'TURN MONITOR'S VOLUME CONTROL UP NOW.":PRINTTAB(16)"PRESS SPACEBAR TO SCROLL. HIT <RET> TO SELECT A TOPIC." 8 PRINT"";:FORB=1T074:PRINTCHR\$(185);:NEXT:PRINT:FORB=1T03:PRINTCHR\$(180); SPC(73)CHR\$(180):NEXT:FORB=1T074:PRINTCHR\$(184);:NEXT:PRINT 10 A=1:WINDOW4,12,70,13,1:COLOR6,1:COLOR5,2 12 PRINTTAB(4)HM\$(A);SPC(46-LEN(HM\$(A)))""HM(A)SPC(6-LEN(STR\$(HM(A))))"HZ" 13 GETQ\$:IF(Q\$="")OR(Q\$<>CHR\$(13)ANDQ\$<>CHR\$(32))THEN13 14 IFQ\$=CHR\$(13)THENPRINTCHR\$(147):PRINTCHR\$(147):GOTO18 15 IFQ\$=CHR\$(32)THENA=A+1:ELSEGOTO98 16 IFA=21THENA=1 17 GOTO12 18 SCNCLR:PRINTHM\$(A)" ... COMPUTING ... ":SLEEP5:SCNCLR:PRINT"CLOSE EYES AND RELAX. TONE WILL SOUND FOR 5 MINUTES." 20 SOUND1,HM(A),18000:SLEEP300:SCNCLR:PRINT TO RESET COMPUTER HIT RUN/STOP/RESTORE." 22 GETQ\$:IFQ\$=""THEN22 98 COLOR6, 1:COLOR5, 4 99 STOP:REM HARMONIC128 (HARMONICS FOR GOOD HEALTH) NOV06 CML BY LINDA TANNER 100 DATANORMALIZE ADRENAL FUNCTION, 1335 101 DATANORMALIZE PITUITARY FUNCTION.635 102 DATASTIMULATE NORMAL PINEAL FUNCTION,662 103 DATANORMALIZE ENDOCRINE FUNCTION,537 104 DATASTIMULATE IMMUNE SYSTEM FUNCTION,835 105 DATASTIMULATE NORMAL THYROID FUNCTION,763 106 DATASTIMULATE NORMAL PANCREAS FUNCTION,654 107 DATASTIMULATE NORMAL LIVER FUNCTION,751 108 DATASTIMULATE NORMAL KIDNEY FUNCTION, 625 109 DATASTIMULATE NORMAL HEART FUNCTION,696 110 DATANORMALIZE BLOOD PRESSURE, 15 111 DATASTIMULATE NORMAL NERVOUS SYSTEM FUNCTION,764 112 DATASTIMULATE NORMAL LYMPH SYSTEM FUNCTION,676 113 DATASTIMULATE INCREASED LYMPH SYSTEM CIRCULATION, 15 114 DATASTIMULATE NORMALIZED BLOOD CIRCULATION,337 115 DATANORMALIZE RED BLOOD CELL PRODUCTION, 1524 116 DATANORMALIZE WHITE BLOOD CELL PRODUCTION, 1434 117 DATASTIMULATE REINFORCEMENT OF DNA INTEGRITY, 528 118 DATASTIMULATE CLARITY OF THOUGHT/MENTAL FUNCTION,35 119 DATAINDUCE CALMING.6000

Me and the C-64By: J.H.L. Garrison

I retired during the Summer of 1982 and even though I had used main frame computers at work in the Aerospace industry, I decided that I should learn about personal computers, that is P.C's. So I took an 8 session course in the Apple "E" at the local adult learning center and learned little or nothing.

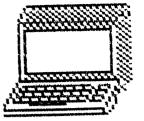

I began noticing computer ads in magazines and thought that the Commodore 64 might be an interesting buy. It was released in 1982 at \$595. for the computer but the monitor and drive or tape were extra.

In late 1983 the Commodore C-64 price dropped to \$200. and it was sold by K-Mart, so I bought one and a drive which cost about \$140. at Kmart.

It took a couple months to get a drive (1541) from K-mart that worked. An old TV was a good monitor.

When I finally got everything working I was quite impressed with the C-64 and decided that for the balance of my lifetime I wanted to have a C-64 available.

I soon learned that regardless of which Commodore computer you might have, none have the deep rich colors of the C-64

That was nearly 23 years ago and I'm still using the same C-64. I've replaced the keyboard several times and the kernal with a Jiffy-dos chip and ruined a Jiffy-dos chip when I incorrectly hooked up a split connector power supply.

I've also installed a reset switch and just replaced that because it had worn out.

Shortly after buying my C-64 I also bought two new C-64C's which I've never used. I've repaired about 10 used C-64's, a C-64C and a C-64E. Most of which are currently in the garage corroding. I am not a repair technician. I simply did it to see if I could do it.

The trickiest part of the repairing was the C-64E because it has a 60 pin chip in it in lieu of several other chips. The other C-64's have two 40 pin chips in them and their chip sockets for soldering in cost 50-60 cents each but the 60 pin socket was only made in one place in the U.S. (Long Island) and cost \$7.50 for the backet only. At that time chips were readily available costing a few dollars each. One San Diego repair station refused to repair the C-64E. simply declaring it beyond economic repair.

(continued on pg.11)

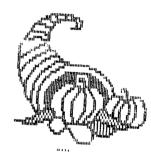

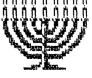

### (Me and the C-64 continued from pg.10)

However, you could buy an inoperative C-64 from the used computer store in Salt Lake City for \$5.00 or \$10. and de-solder the chips for testing to re-use the good chips in your repair.

With my C-64 working fine in the mid-1980's I decided to wite my memoirs. As a Pearl Harbor survivor, former Navy pilot and former U.S. Diplomatic courier I had been around the world and wrote a 345 page booklet on some of those events. When that was finished I looked at genealogical research and documented my origin back to Garrett Janzen Van Oldenburg who was born about 1610 near Oldenburg, Germany. This has recently been confirmed by Y-DNA testing.

In 2000 I bought an Apple IMAC for use on the NET which I use mainly for E-mail and NET searches.

My C-64 is used for most letters, notes and playing poker or bridge. The poker game was given to me by a former MUTTM (now deceased) member in the early 1980's and I won the door prize at my first meeting of the local Commodore club meeting in the mid 1980's.

I'm pretty good at poker but a miserable bridge player, so I cheat. When I see that I am not going to win that hand, I simply dump the hand and start the next hand.

And, yes this was written on my Old Commodore C-64, using The Write Stuff program.

## Las Vegas CommVEx 2006

by Dick Estel edited by Rob Snyder Fulll story on his websitewww.dickestel.com/vegasexpo06.htm

Since it's been 110 degrees and more in Fresno, why not go to Las Vegas, where it's hot all year!

So I'm sitting in the Nevada Palace Hotel, several miles off the strip, where there are still many opportunities to get rid of your money, studiously avoiding the casino. I'm here instead to attend the 2nd Annual Las Vegas Commodore Exposition (CommVEx), having (perhaps foolishly) volunteered to come and help out and see what such an event is like.

I acquired my first computer, a Commodore 64, in the fall of 1987, when Sears had them on sale for \$199. I was interested in word processing and data base work, and was able to do the basic things I wanted to do. However, I soon realized I needed more help than I could get from the often vague manuals. In the spring of 1988, I learned about the Fresno Commodore User Group/Sixty Fourum from my colleague at work, Don McClellan, who also had a C64.

I joined the club, and over the years, served as newsletter editor, vice president, president, and finally treasurer. As the C64 and C128 fell out of favor and Windows-based PCs began to dominate, our membership declined, but there were always a few diehards to keep it going, and a few clever programmers and hardware experts to make the computer do things its designers

Continued on page 18

#### GEOPUBLISH TUTORIAL PART 19 A Quick Poster By: Bruce Thomas

^^^^^

In this installment of the geoPublish Tutorial we are going to see what can be done using just the Page Graphics Mode of geoPublish.

Once again, our process starts with a planning session. For this Tutorial we are going to stick with materials that everyone has on hand. The graphics we will use come from the geoPublish Manual Addendum and Photo Albums that were provided with the 2-disk geoPublish version. Looking over these graphics I have picked out 3 images to use in our Poster.

From the 'Just for Fun' album we will use the 'Cityscape' and 'Hour Glass' pictures. The third graphic will be the 'Balloon' from the 'Work & Play' Album. We'll use these images to create a flyer for our Hot Air Balloon company which will be offering special discounts for rides over the city during the annual 2-week summer festival.

We are going to have a large headline that says "Hot Air Balloon Rides". We'll overlay a box and some text to set our company apart from the rest of the Balloon Companies. Below our headline we'll place the picture of the balloon floating over the city. Some text will go alongside these images outlining the special deals. Below all of this we will use the Hour Glass to remind people that these are limited time discounts. Finally, we'll include our business address, phone number and regular prices.

Before continuing on we need to get our graphics ready. The easiest thing to do is to use Rick Coleman's Photo Mover to copy the graphics from the two Albums into our Project Album. With our graphics in the proper Album it is time to fire up geoPaint and color the graphics black with a white background. This will make them print off better as we have previously discussed. Since we don't need a geoWrite file we are now ready to make our poster. lish open the 'Poster' document you were told to create in the format19 geoWrite file. Select the Text Tool. Set the Attributes (LW\_Roma font, 95 pointsize, Black, Center, Across and Bold). Click your pointer at the 1/2" mark on the Left Guideline and enter 'Hot Air Balloon Rides' for the text. Press OK, line the text box up with the right guideline and then expand the text box down to allow for print expansion.

Select the Zoom option under the disp menu and set the Zoom box in the middle of the page over the words Hot Air. Select the Rectangle Tool (Square, no Frame Width, Opaque and Blank Pattern). Click OK and then draw the box across the middle of the letters "ot Ai". We want it to be about 3/8ths of an inch high. Select the Line Tool (Square, Narrowest Width, Opaque and Black). Draw a line along the top and bottom edges of the box we just drew. Select the Text Tool (LW Cal, 18 pointsize, Black, Left, Across). Place your pointer near the top left corner of our box area and enter `Environmentally Friendly' for the text. After placing the text select the Pointer, click on the text, change the Attributes to Center and then re-size the text box to match up with the lines we drew. Select the Text Tool (LW Roma, 9 pointsize, Black, Left, Across and Bold). Place a number `1' to the top right of the word 'Friendly' to indicate a footnote we'll enter later. Select Preview under the disp menu

Select the Line Tool, increase the width by one and draw a line across the page at the 3" mark.

Now we need to add our first two graphics. Use Photo Manager to copy the Balloon to a Photo Scrap and place it with the Graphic Placement Tool at the 3 1/4" and 1 1/4" location. Select the Balloon, open the Attributes, set Stretched & Scaled to fit and drag the bottom corner down to the 5 3/4" and 4 1/4" mark.

Open Photo Manager again and copy the Cityscape graphic to a Photo Scrap.

Continue on page 13

#### GeoPub Continue from Page 12:

Place this at 5 5/8" and 3/4", set to Stretched & amp; Scaled and drag the bottom corner to 7" and 4 3/4".

Draw vertical lines down the page at 4 3/4", 5" and 5 1/8" marks. These will be temporary guidelines.

Select the Text Tool (LW\_Roma, 24 Pointsize, Black, Left and Across) and place your pointer at 3 1/4" on the line at 5 1/8". Enter the following text:

Air Balloon Rides over the City! (Return) < See the Parade like never before. (Return) Excellent view of the Fairgrounds.

Click OK to place this text. Start another text box at 5 1/4" on the line at 5 1/8". Enter these two lines next:

You can see your house from here. (Return) Multiple Flight Times per day.

Place the Zoom box at the 3" and 4" position so you can see our first line of text. Select the Line Tool (Narrow width) and draw a dash mark before each sentence using the vertical lines (4 3/4" and 5") to keep the dashes lined up and the same length.

Use the line tool to underline the word `can' in the second last sentence. Select the Pointer and then highlight each of our three vertical lines in turn and press the `Delete' icon [gP Page 3-6].

Still in Zoom mode select the Text Tool (LW\_Roma, 9 pointsize, Black, Left, Across and Bold). Place a number '2' to the top right of the word 'here' in the second last line and a number '3' to the top right of the word 'day' in the last line to indicate footnotes we'll enter later.

Change back to Preview and use Photo Manager to copy the Hour Glass to a Photo Scrap.

Place this graphic at the 6 3/4" and 6" location, Stretch and Scale it to 8 1/4" and 7 1/2".

Select the Text Tool (LW\_Cal, 10 pointsize, Black, Left and Across). Click to place the text box just below and a bit to the left of the Hour Glass and enter the following text:

Don't let time run out (Return) on these special prices!

After placing the text select the pointer and size the text box to be a little wider than the Hour Glass and then change to Center justification.

Scroll to the left and draw an ellipse from 7" and 2 3/4" to 8 1/4" and 5 1/2". Open the attributes and set Round shape, Narrowest Frame width, Transparent and press the Pattern up arrow 7 times from blank to set a lightly shaded back-ground.

Select the Text Tool (LW\_Giannini, 14 point size, Black, Left Across, Bold) and place the box at 7 1/4" and 3 1/8". Enter the following text:

Flights only \$65 (Return) per person during (Return) Summer Festival Days (Return) July 9 - 23, 2005

Select the Text Box with the Pointer Tool and stretch it across to the 5 1/4" mark. Open the Attributes and set `Center' justification. Press OK and then drag the bottom corner down to the 8 1/4" and 5 1/4" mark. Scroll to the left edge of the page.

Place the Text Tool at 7 1/4" and 1" and enter: Limited (Return) Time (Return) Offer

Click 'Attr', set left justified and press OK.

Continue on Page 14:

#### **GEOPUB** Continued from Page 13:

Select the text again and change to `Center' justification. Drag the box to 8" and 2". Use the Connected Line [gP Page 3-6] to draw a starburst around this text. I used 17 clicks for my starburst.

Scroll to the bottom of the page and place a text box at 8 3/4" and 5/8". Enter the following text:

To make a reservation (Return) Contact Barb at: (Return) (Return) We're Full of Hot Air (Return) 102 Main St. (Return) Springfield

Press the 'Attr' button, change to Left and add Bold. Press OK. Place another text box just below the word 'Springfield' and enter the phone number:

1-800-555-1212

Stretch both text boxes to allow for print expansion.

Select the Rectangle Tool (Square, Narrow, Opaque and blank pattern). Draw a box around our text. Select the box with the Pointer tool and press the Background Tool [gP Page 3-5]. This makes our text visible again. Select the Rectangle tool (Black Pattern). Draw another box over our existing one but offset it to the right and down by the width of the crosshairs. After drawing this box select it with the Pointer tool and, once again, press the Background Tool to move this behind our other box and text. This solid box gives us a nice shadow behind our text.

Scroll to the right of these boxes and open a Text Box at 8 3/4" and 3 1/8". Enter:

Regular Prices: (Return) (Return) Adult - \$110 (Return) Senior - \$75 (Return) Youth (13-17) - \$65 (Return <BR>Child - \$50 Draw a box (Narrowest width, blank pattern, transparent) around this text and then scroll to the right edge of the page. Draw a thin vertical line down the screen at the 5 3/8" mark. We have a couple of text boxes to create to hold our footnotes and this will ensure they are lined up properly.

Select the Text Tool (LW\_Cal, 10 pointsize, Black, Left and Across). Place the Text Box at 8 3/4" and 5 3/8" and enter the following text:

1 - Environmentally Friendly balloons (Return) are heated by Electric Heaters (Return) powered by Fuel Cells. (Return) (Return)
2 - if you live in Springfield

Create a second Text box an appropriate distance below the first one and enter:

3 - All flights last at least 1 hour. Flights are scheduled to depart at 7:30 AM, 10:30 AM, 1:30 PM and 5 PM daily. (Return) (weather permitting)

Stretch both text boxes a little to allow for Print Expansion and then delete the vertical line. Draw a box (Square, Narrow, Blank, Transparent) around our text. This time we will use a different technique to create our shadow effect.

Select the Line Tool (Square, two clicks up from Narrowest width and Black). Draw a line down the right edge of the box and a line across the bottom of the box to create the same shadow effect we previously made with the solid box. This can take a bit of practice to get the lines just the right distance from the edge of the box (about 2 pixels with this line width) and to get the two ends to line up properly.

Change to Preview and select the Rectangle Tool (Round, 2 clicks up from Narrow, transparent, blank). Draw a border around the entire page and our Poster is finished. Print it off, post it around town and tell Barb to get ready for a of phone calls.

Continue on Page 15

#### **GEOPUB** Continued from Page 14:

#### A couple of tips:

You may have noticed that for some of the text I forced new lines (Return). The Text Tool will wrap text if it is too long for the text box but, until you get the box sized, this can work against you by stretching the text all the way across the page. By entering the text on separate lines you save some effort in re-sizing text boxes.

Once you have the entire page created you need to do some print tests. You may find when you print the page off the first time that you haven't re-sized some of your text boxes properly, that some lines aren't the right thickness or positioned quite right or that some of the Opaque items cover up things you don't want them to. Always allow time to make corrections after Laser Printing a new project the first time as Post-Script Laser output isn't exactly `What You See Is What You Get' (WYSIWYG).

Next time we are going to start working on our Title Page section and then we'll be ready for printing. Which is really what all the rest of this is geared towards.

Until then, enGEOy your Commodore! Bruce Thomas

## **LEARNING TO PROGRAM IN**

## **BASIC 2.0 USING A 64C**

## Prepared By: Richard Savoy Lesson # 3

#### **Function Keys**

The four large keys located to the right of the main keyboard (marked F1, F3, F5 and 7 on the top and F2, F4, F6 and F8 on the front) are called **function keys**. These keys are often used by prepackaged software to allow you to perform a task with a single keystroke.

#### **Displaying Graphic Characters**

To display the graphic symbol on the right front face of a key, hold down the SHIFT key while you press the key that has the graphic character you want to print. You can display the right side graphic characters only when the keyboard is in the upper-case/ graphics character set (the normal character set usually available at power-up).

To display the graphic character on the left front face of a key, hold down the C= key while you press the key that has the graphic character you want. You can display the left graphic character while the keyboard is in either character set.

#### Rules for Typing BASIC Language Programs

You can type and use BASIC language programs even without knowing BASIC. You must type carefully, however, because a typing error may cause the computer to reject your information. The following guidelines will help minimize errors when typing or copying a program listing.

1. Spacing between words is usually not critical; e.g., typing FORT = 1TO 10 is the same as typing FOR T - 1 TO 10. However, a BASIC keyword itself must not be broken up by spaces or connected to or contained in another word or connected to a letter. For example typing TAND15 gives a SYNTAX ERROR message. while typing T AND 15 is valid.

2. Any characters can be typed inside quotation marks. Some characters have special functions when placed inside quotation marks. These functions are explained later in this Guide.

3. Be careful with punctuation marks. Commas, colons and semicolons also have special properties, explained later in this chapter.

4. Always press the RETURN key (indicated in this Guide by **RETURN** after completing a numbered line.

5. Never type more than 80 characters in a program line. Remember, this is the same as two full screen lines.

Continue on Page 16

#### LEARN Continue from Page 15:

6. Distinguish clearly between the letter I and the numeral 1 and between the letter O and the numeral 0.

7. The computer does not execute anything following the letters REM on a program line. REM stands for REMark. You can use the REM statement to put comments in your program that tell anyone listing the program what is happening at a specific point.

#### The Print Command

The PRINT command tells the computer to display information on the screen. You can print both numbers and text (letters), but there are special rules for each case, described in the following paragraphs.

#### **Printing Numbers**

To print numbers, use the PRINT command followed by the number(s) you want to print. Try typing this on your Commodore 64C:

#### **PRINT 5**

Then press the RETURN key. Notice the number 5 is now displayed on the screen.

Now type this and press RETURN:

#### PRINT 5,6

In this PRINT command, the comma tells the Commodore 64C that you want to print more than one number. When the computer finds commas in a string of numbers in a PRINT statement, each number that follows a comma is printed starting in either the I I th, 2 1 st or 3 1 st column on the screen, depending on the length of each number. If the previous number has more than 7 digits, the following number is moved to the next starting position, 10 columns to the right. The 64C always leaves at least two spaces plus one space for a sign between numbers which are separated by a comma. (For example, a negative number like - 4 will be preceded by two spaces when it follows a comma.) If you don't want all the extra spaces, use a semicolon (;) in your PRINT statement instead of a comma. The semicolon tells the computer not to add any spaces between strings.

Numbers and numeric variables are printed with either a leading space or a minus sign and a trailing space. Omitting a semicolon, a comma, or any separators acts the same as a semicolon. Type these examples and see what happens:

#### PRINT 5;6 RETURN

PRINT 100;200;300-400;500 RETURN

## Using the Question Mark to Abbreviate the PRINT Command

You can use a question mark (?) as an abbreviation for the PRINT command. Many of the examples in this section use the ? symbol in place of the word PRINT In fact, most of the BASIC commands can be abbreviated. However, when you LIST a program, the keyword appears in the long version. The abbreviations for BASIC commands can be found in Appendix H of this Guide. (Note: Will try to get the Guide into a future issue.)

#### **Printing Text**

To print text, first type the PRINT command (i.e., the word PRINT or a question mark). Then type quotation marks, followed by the words or characters you want to display, and another set of quotation marks. Then press the RETURN key. Remember that any words or characters you want to display must be typed on the screen with a quote symbol at each end of the string of characters. String is the BA-SIC name for any set of characters surrounded by quotes. The quote character is obtained by pressing SHIFT and the numeral 2 key on the top row of the keyboard. Try these examples:

#### ? "COMMODORE 64C" RETURN

? "4\*5" **RETURN** 

Notice that when you press RETURN, the computer displays the characters within the quotes on the screen. Sorry, we have run out space, but will continue from here the next time. Richard

BACKING UP THE FUTURE by Rolf L. Miller

In the March 2006 MaiLink, our president, Linda Tanner, spoke of the occasional need for hardware backups. This might seem obvious in that Commodore equipment is now appearing in museums of history. However, her remark referenced methods of cross-platform data transfers, noting an article in the September 2005 MaiLink.

That article, titled BACK-TO-THE-FUTURE TRANSFER SOLUTIONS, looked at how to accomplish data transfers between two different computers regardless of their genera. The need for this stems from the fact that the various platforms mostly have different porting, operating systems, and other incompatibilities. And as technology continues to evolve, it becomes evermore difficult for Commodore users to bridge the gap.

It was not that long ago, for example, that a Commodore user could utilize almost any printer manufactured for PC's. It merely required a commonly available interface. This is no longer the case, and the lack has eliminated a backup option.

To illustrate this, several incidents from the past come to mind, but one in particular involves a twist which highlights "backing up the future." The story revolves around a Commodore user whose wife early on migrated to the PC world. Late one night several years ago he found himself up against a deadline when his printer gave up the ghost. He quickly resolved the matter by hooking up the printer used by his wife.

Not a month later, the wife's printer malfunctioned. She said, "The Commodore mucked it up." Nonetheless, she did not hesitate her husband's offer to hook up his new printer.

Back to the present finds the wife on her third new system while the Commodore continues doing its job. The printer the husband now uses is a nearly new Star NX-1000C which he acquired at a garage sale. The machine it replaced quit in the middle of printing out a weekly work schedule for his business.

(BACKING UP THE FUTURE Continued on page 23)

OFFICERS OF "MUTTM" WISH YOU ALL A HAPPY HOLIDAY SEASON

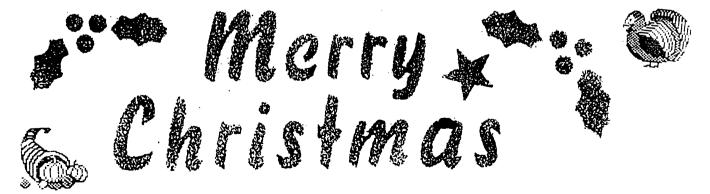

## (Las Vegas CommVEx 2006 continued from pg. 11)

never thought it could do.

Even though I switched to a PC, and rarely use my Commodore, I remained in the club, partly for social reasons and partly just to see how far it would go and how long it would last. Meanwhile, a number of years ago our club was blessed with a new member named Robert Bernardo, who is now unofficially president for life and the main reason the club still exists.

In its heyday, Commodore was the centerpiece at big computer shows in Las Vegas, Toronto and other locations, but for the last decade, Commodore shows have been small one or two day affairs, usually sponsored by local user groups. Robert attended several in the mid-west, and about three years ago began discussing the possibility of a west coast show with the members of a club in Las Vegas. Thus was born CommVEx 1. with about 50 people attending last year. This was enough to justify a second show this year, and I decided that I ought to attend at least one Commodore show in my lifetime.

I left Fresno on Friday, and headed down Highway 99 and over the mountains on Highway 58. I enjoyed a good lunch at Peggy Sue's 50s Diner, a few miles east of Barstow at the Ghost Town Road exit. I recommend this place for the food, and also for the 50s decor and gift shop full of useless but cool stuff, including the essential Elvis and James Dean items.

Robert had already registered at the hotel, so I picked up my key and brought in my luggage. I knew immediately I was in the right room-- one bed, half the dresser, and much of the floor were completely covered with Commodore computers, keyboards, software, joysticks, and other odds and ends (when we later loaded it, it took two trips with the hotel luggage cart filled to overflowing).

(continued on pg. 19)

Q & A by Rolf Miller

Q. I've seen in the past a way to convert a BASIC listing into a sequential text file on disk.

A. Load the BASIC program. Then, with a disk ready in the drive (and assuming the drive is device 8), directly type OPEN8,8,8,"FILENAME,S,W":CMD8:LIST

and press the RETURN key to execute. When the cursor reappears, in the same way directly type PRINT#8:CLOSE8 and execute. This procedure saves a text listing of the program to disk as a sequential file named FILENAME. Understand that the FILENAME used must be different from any other on the disk.

You can also convert a sequential file containing such a text listing to a BASIC program. With the disk containing the text listing ready in the drive. directly type OPEN8,8,8,"FILENAME": POKE 781,8:POKE 812,73:SYS 65478 and press RETURN. The screen may scroll. When the drive stops turning (or sometimes a SYNTAX ERROR will appear), hold down the STOP key & tap the RESTORE key to get the cursor back, then directly type CLOSE 8: POKE 812,47:SYS 65484 and execute. Save as a program. LIST will display the listing.

### (Las Vegas CommVEx 2006 continued from pg. 18)

I set off for the Plaza Hotel & Casino, the site of the expo, to see if Robert was there setting up. Hotels in Nevada don't have the registration desk in plain sight; they want you to pass through the casino first, so I had to ask directions, then head for the third floor for the registration desk. They did not know anything about our meeting. The second person I talked to knew who to refer me to, and phoned the convention department. The lady I talked to knew immediately who and what I was talking about and gave me directions to our conference room.

I went out and moved my illegally parked car to the hotel lot, and headed back to the third floor, where I found Larry Anderson of San Andreas, CA, and a dozen or so Commodore monitors. Robert soon returned from an errand, and we discussed our next move, which was to return to the Nevada Palace, load up the equipment from the room, and return to the Plaza.

Along with a badly-needed rest and snack break for Robert, this proved to be a two-hour task, which included loading the equipment, going to Office Depot for some markers, paper to use for signs, and push pins; and

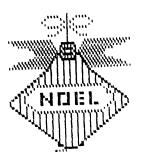

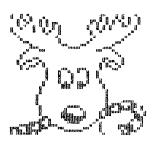

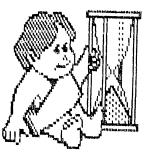

a useless journey to buy snacks for the meeting at Smart and Final, which had closed just ten minutes before our arrival.

We got back to the Plaza where we found Larry, now quite hungry and ready to go eat, along with a number of folks who had arrived from around the country and stopped in to see what was happening in the room. We also found that Larry thought we would pick up his wife from their room at the Palace and bring her with us to go eat, but neither Robert nor I had picked up on this information.

We decided to bring in the equipment, and with a bigger cart (and a bigger bellman), we brought all but a few hand carried items in one trip. But there was a delay in starting this job; Robert had just received a DVD which contained a brief talk by three of the engineers who designed the Commodore way back when. The fanatics in the room wanted to see it immediately, so they spent 15 or 20 minutes trying to get it to play in a laptop. This proved unsuccessful, so they decided they could wait till the official presentation the next day, when we would have a DVD player and a large screen TV.

(continued on pg. 20)

### (Las Vegas CommVEx 2006 continued from pg. 19)

We finally got the equipment brought in and unloaded; then we starting matching up computers with monitors with keyboards, plus rounding up all the required cables. We got four or five units ready to go, by which time everyone was exhausted and ready to leave. We closed up the room and headed back to the Palace about 11:15 p.m.

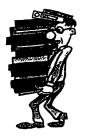

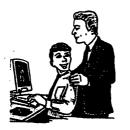

Larry decided that he and his wife would eat there, while Robert and I went up the road a couple of blocks to Sam's Town. By the time we ordered, it was after midnight, and by the time we got back to the room, and got ready for bed, it was after 2 a.m. (My usual bedtime is 11 or so, and I rarely get up before 8, so it was a very long day for me).

Robert asked Larry to call him at 7 a.m. Saturday, so the phone rang way too early for me. Robert had to buy candy (M&Ms that were to be put in little boxes as a gift to each attendee), and a few other items that we'd discovered we'd forgotten or just didn't have, so he wanted to be out the door by 8, and get to the Plaza by 9. The official opening time was 11 a.m., but there were people who needed to get in and set up.

I got to the Plaza a little before ten, and found more Commodore fans had arrived and were talking with each other, setting up equipment, or wandering around looking at the various items on display. While the standard Commodore 64 and 128 sold in the millions, events like CommVEx usually bring in some lesser known equipment-prototypes, products that were made for sale in other countries, and other interesting stuff. One example is a machine made for use in Europe that competed with the early Nintendo machines. It is nothing more than a C64 with no keyboard and no disk drive connection, just ports for cartridges and joysticks. It is just as usable for game cartridges as any standard Commodore, but it's an oddity to most people.

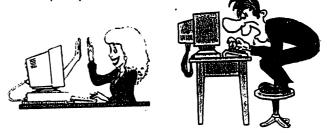

I was in charge of money-collecting admission and selling raffle tickets. Robert had put up a substantial chunk of his own funds to rent the room. By the start of the show he had recovered all but about \$300 through donations from several computer clubs and on-line sales of raffle tickets. However, he was somewhat worried about covering the remaining costs, since it had been very close last year, and turnout tends to fall off after the first occasion of events like this.

We had a little over 25 people attending (at \$10 each), and did well with raffle sales, and by mid-afternoon we had covered expenses with some to put toward the next event.

(continued on pg. 21)

### (Las Vegas CommVEx 2006 continued from pg. 20)

The program was fairly informal, but we had demonstrations throughout the day, including a couple of different discussions of ways to transfer files from Commodore computers to Windowsbased PCs.

We also had door prize drawings, tickets for this included with the cost of admission; and one drawing for the four major raffle prizes, for which tickets were sold separately (the rest of the big prize drawings would be held on Sunday). In between these activities people played with different programs, discussed the joys of Commodore, and generally enjoyed the company of others who still think there is life in this so-called obsolete machine.

Needless to say, there are a number of other events going on in the hotel. Around the corner from us is Fantasy Pinball, which goes 24 hours a day, and has several dozen pinball machines set up, as well as related merchandise. Also nearby is a roller derby convention, so we've enjoyed the sight of roller girls in their costumes-- fishnet stocking, heavy tattoos, punk and Goth styles, etc. None of them are old enough to remember when roller derby was a staple of prime time TV. The referees are men who wear skirts.

When our show ended Saturday, about a dozen people decided to go to a roller derby competition at another location. I thought this might be interesting for ten to fifteen minutes, so I went back to the Palace with Larry, and along with his wife, had the buffet dinner at the nearby Sam's Town. I got to bed at a reasonable hour, but Robert did not get in until his usual 2 a.m., having gone to the roller derby, then to Henderson, about ten miles away, to take care of his email.

July 30: We got up at a civilized hour this morning, and got into the Plaza room about 11:30. The majority of people who were here yesterday returned, along with one gentleman who was making his first appearance.

We had people attending from Texas, Oregon, Washington, Wisconsin, Colorado, Arizona, Illinois, California, and of course, here in Las Vegas. There was also a gentleman here from Denmark, who's been enjoying the Commodore since he was a kid. One of our special guests was 7-year old Connor who was here with his father. Connor charmed everyone, ate as many M&Ms as we'd let him, and found some big kids to play with in some multi-player games.

It's now 5 p.m.; we're scheduled to go till 7 but I'm hoping people start leaving early, since I am very tired, and we have to take everything out of the room tonight. This will probably conclude my report, since there shouldn't be much to say about packing up, getting through the final night, and driving home on Monday. We're spending tonight here at the Plaza, so at least we don't have to drive across town.

Photos from the Expo will be on line at www.dickestel.com/vegasexpo06.htm one of these days.

Editor- An unusually long article for Commodore MaiLink but one in which I hope will inspire all MUTTM members to attend an uncoming Expo. Why not correspond in person?

## BUY/SELL/TRADE/GIVEAWAY

#### From Tom Adams:

I have a lot of Commodore hardware and software that is going into the local landfill. Before I get to that point I would like to offer someone this treasure practically free. If you send me an address, US only please, I will send this stuff to you. Now here is the catch, I will mail the Commodore hardware and software to you but you do not have a choice of what I send. As I come across stuff I will package it and mail it to you. After you have received the package, and only if you feel like it, you can send me the postage marked on the package or just a small donation or nothing. Repeat, it is not necessary for you to send any money at all. Just send me an address and as I come across stuff it will be packaged and sent to you.

However, I would like to hope that someone will take all of this and make it available to any club member at very little or no cost.

Email me- tompatch@verizon.net or write me at- Tom Adams 4427 - 39th Street Brentwood, Maryland 20722.

#### More Commodore stuff...

I have in my basement some C64 hardware/software/magazines and a Okidata 92 printer and C64 interface that I am considering tossing out. I am retired and have had a long time goal to 'fire' the C64 up one last but never seem to find time. I still would like to do that but... I would have to relearn the process of assembling the system for the

#### trial.

If I decide to 'toss' the stuff is anyone in your group interested it the stuff? It would be 'free' or low cost to any interested party, there does not seem to be much interest on ebay.

I live near Newark DE so I am looking for someone close that might want/need the stuff and would be willing to come and pickup the stuff or pay for shipping.

The hardware has not been 'on' for about 15-20 yrs. I was active with Newark Commodore Club that met in the nearby Christiana Mall years ago.

I hope to complete the inventory of what I have in magazine (Commodore, PowerPlay, Compute, Compute's Gazettte, Run, Ahoy, etc) list is nearly done). I could send the list if there is interest. I believe I remember Emil Volcheck of the Philadelphia area from years ago. He was connected to the Mainline Computer Club.

contact Bob at-blackre2@comcast.net

#### Even More Commodore Stuff...

My brother passed away not long ago, and his garage was filled with dozens of Commodore computers (20's, 64's, 128's), disk drives, power supplies, cables software, games, and hundreds of books (looks like one of everything printed) including years of several magazine issues. Any ideas who may be interested in starting a modest collection?

contact Don Jackson at-dtjackson@cox.net

## (BACKING UP THE FUTURE

Continued from page 17

Though the wife's current printer could not be interfaced to the Commodore, it still came to the rescue. In order to utilize her machine, the husband first printed the Commodore work to disk with the word processor set to true ASCII and line feeds. He then turned off, plugged in a 1670 modem, hooked in the phone line used for the fax machine, turned on and loaded up a terminal program set to 1200 baud, 8 data bits, 1 stop bit, parity at none. To the wife's PC, he hooked the household phone line and prepared a Windows offering called HyperTerminal to answer.

At the Commodore in terminal mode, he typed ATD followed by the household phone number. It responded by dailing, and when the phone rang, the PC automatically answered and connected. He then prepared HyperTerminal to receive a file using X-modem protocol, followed by uploading the disk file from the Commodore terminal likewise set to Xmodem. When the uploaded completed, he clicked hang up on the PC, opened the resulting file, and clicked print.

Now, where two phone lines are not available, a pseudo phone line can easily be constructed to serve the purpose, as mentioned in the 2005 article. It simply requires a 9 volt battery, a 9 volt battery connector with pigtailed wires, a readily available wall-mount assembly containing two female telephone jacks and, if needed, two telephone cords with male connectors on both ends for the modems.

On the back side of the assembly, unscrew to disconnect the green wire from one jack module and connect it to the green wire screw terminal of the other. Attach one of the pigtail wires of the 9 volt battery connector to the red wire screw terminal of one jack and the other pigtail to the red wire screw terminal of the second jack. (Discard

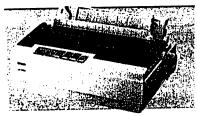

the black and yellow wires if present, they are not used.)

To use, add the battery, plug the telephone cord from one computer's modem into one jack of the wall-mount assembly, likewise for the other, and implement the terminal programs. (It is noted that when using the pseudo phone line, no phone number is needed when using ATD to originate a connection.)

## JANUARY MAILINK EDITORS

The January 2007 issue of our MAILINK will be coedited by Linda Tanner and Richard Savoy. Please send articles to either of them. <u>Email:</u> Linda: tannerlj@yahoo.com Richard: rsavoy5578@netzero.com

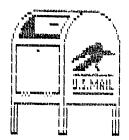

Mailing address: See the BIOS!

## How This Issue Came About by Rob Snyder

This MEGA-ISSUE came about due to several factors. The mechanics were a Commodore 128D computer, FD-2000, 1541-II, RamLink, NX-1000C Rainbow, Epson Stylus Color 740, and a 1084 monitor. The wordprocessor of choice was The Write Stuff 128 V.1, with the Fun Graphic Machine V.6 for some of the clipart. Other clipart was supplied by Richard Savoy.

Transfer of emails was done through the Rube Goldberg process-- download off PC at library onto 3 1/2" IBM disk, take home to wife's Powerbook 3400c, edit idividual stories to manageable size, transfer back to 3 1/2" IBM disk, use Li'l Red Reader to transfer onto 1581 partition on RamLink, use TWS to transfer from True ASCII.

The size, twenty-four pages, came about due to trouble with my drives. I usually use a CMD HD-40 I acquired from the CCCT. It crashed a few months ago, and I've been using my RamLink (4meg) and a FD-2000. The FD started acting up, the 1571 had read error problems, and a power cutoff whipped out the contents of the RamLink. I had to find a usable disk drive (the 1541-II after several others) and find usable copies of my programs. I've been using the harddrive for several years so my copies of programs (normally on the HD) haven't been used from disks for that same period of years.

After reconstructing the programs and articles (recopied off the mac), and nearly finishing the November 2006 MaiLink, I rediscovered several articles downloaded but not in the new issue. I then came up with the idea of a MEGA-ISSUE containing ALL my articles. I cut the CommVEx story from 5 full pages to less than four and I did leave out the Basic column in order to make a even number of pages-sorry Richard.

For disk subscribers, I sent Ken copies of 'Handy Filer' and 'DataFile' for members to try .

I hope you enjoy this issue. It was a challenge. My wife, Annette, gave me the space and time I needed; my four children, Helena, Jacob, Catherine, and Mark thought I took TOO LONG on the project. Thank you one and all for the opprotunity to put together this issue.

## INDEX

| Another Hat In The Dbase Ring7<br>Backing Up the Future17,23<br>Basically Speaking |
|------------------------------------------------------------------------------------|
|                                                                                    |
| How to Join MUTTM2                                                                 |
| January MaiLink Editors23                                                          |
| Las Vegas CommVEx 200611,18-21                                                     |
| Learning To Program Basic15-16                                                     |
| Me and the C-6410-11                                                               |
| Meeting NewsCover                                                                  |
| New Address                                                                        |
|                                                                                    |
| New Member Bio                                                                     |
| Next MaiLink Editors23                                                             |
| Officers2                                                                          |
| Q & A                                                                              |
| Renew for 20073                                                                    |

DEADLINE FOR ARTICLE COMMODORE MAILINK JANUARY 2007 ISSUE IS DECEMBER 15 th 2006 in our hands! THANKYOU